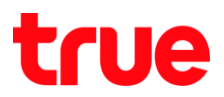

## **วิธีลบแอปพลิเคชัน บนกล่อง TrueID TV Version 2 รุ่น T3AMX3**

- 1. เข้าสู่หน้าจอการหลัก
	- 1.1. กดปุ่ม Home
	- 1.2. ใช้ปุ่มทิศทางเลื่อนไปที่แถวแอปพลิเคชัน (Application) และเลื่อนไปที่แอพ ที่ต้องการจะลบ แล้วกดปุ่ม OK ค้างไว้ 2 วินาทีจะพบ Pop up เลือก ถอนการติดตั้ง (Uninstall)

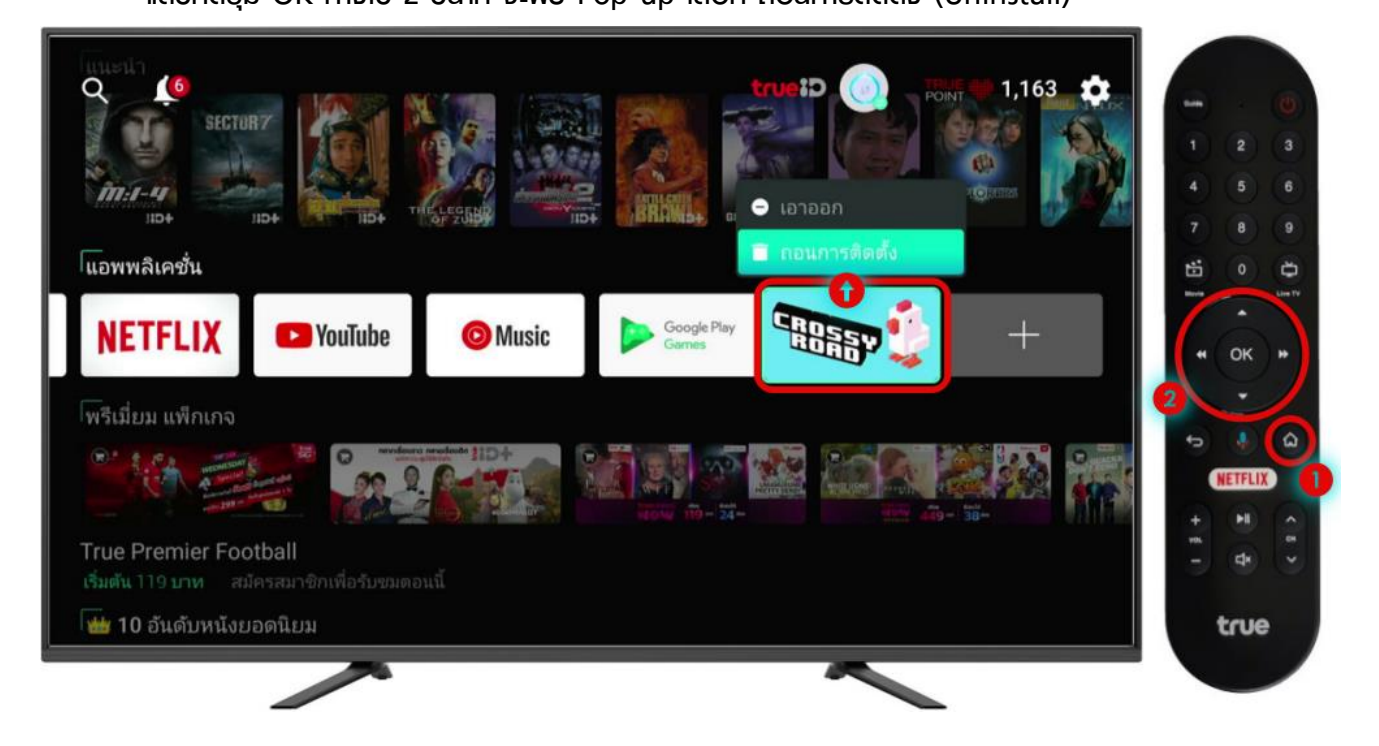

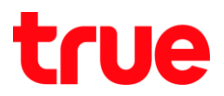

## 2. หรือเข้าหน้า App เพิ่มเติม โดย

- 2.1. กดปุ่ม Home ค้างไว้
- 2.2. ใช้ปุ่มทิศทางเลื่อนไปที่แถวแอปพลิเคชัน (Application) และเลื่อนไปที่ App ที่ต้องการจะลบ แล้วกดปุ่ม OK ค้างไว้ 2 วินาทีจะพบ Pop up เลือก ถอนการติดตั้ง (Uninstall)

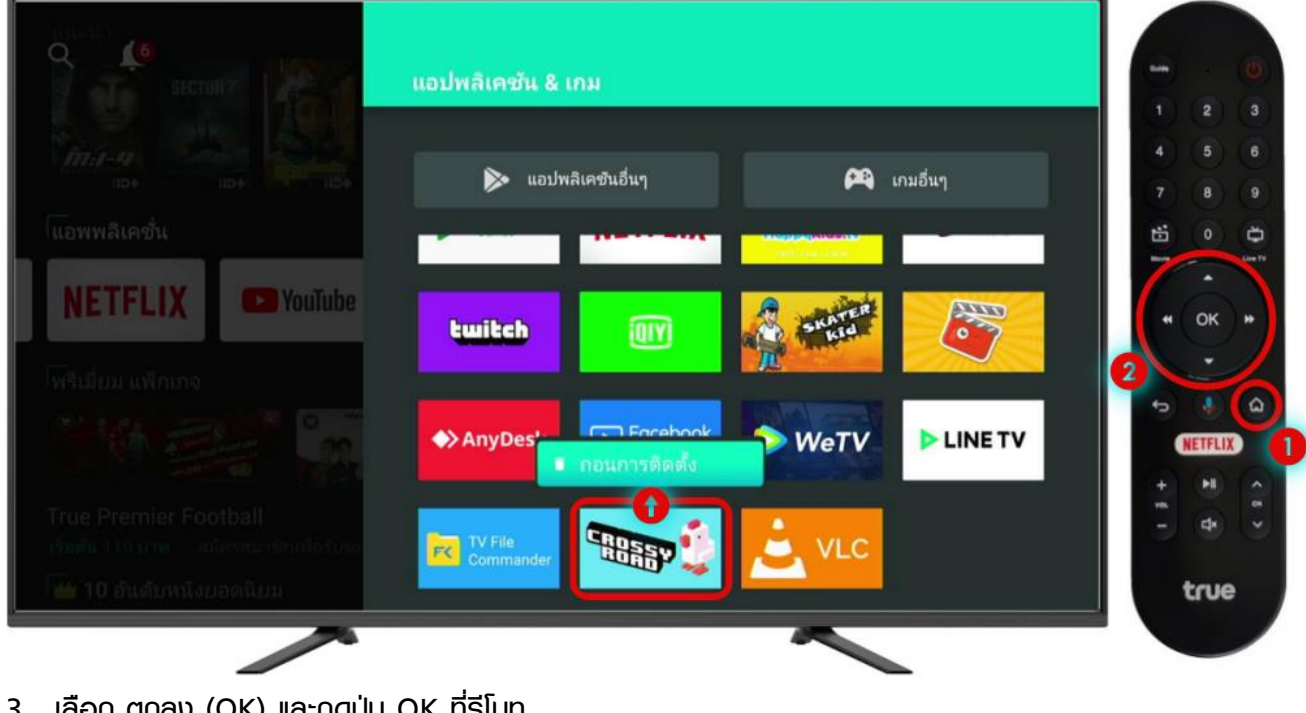

3. เลือก ตกลง (OK) และกดปุ่ม OK ที่รีโมท

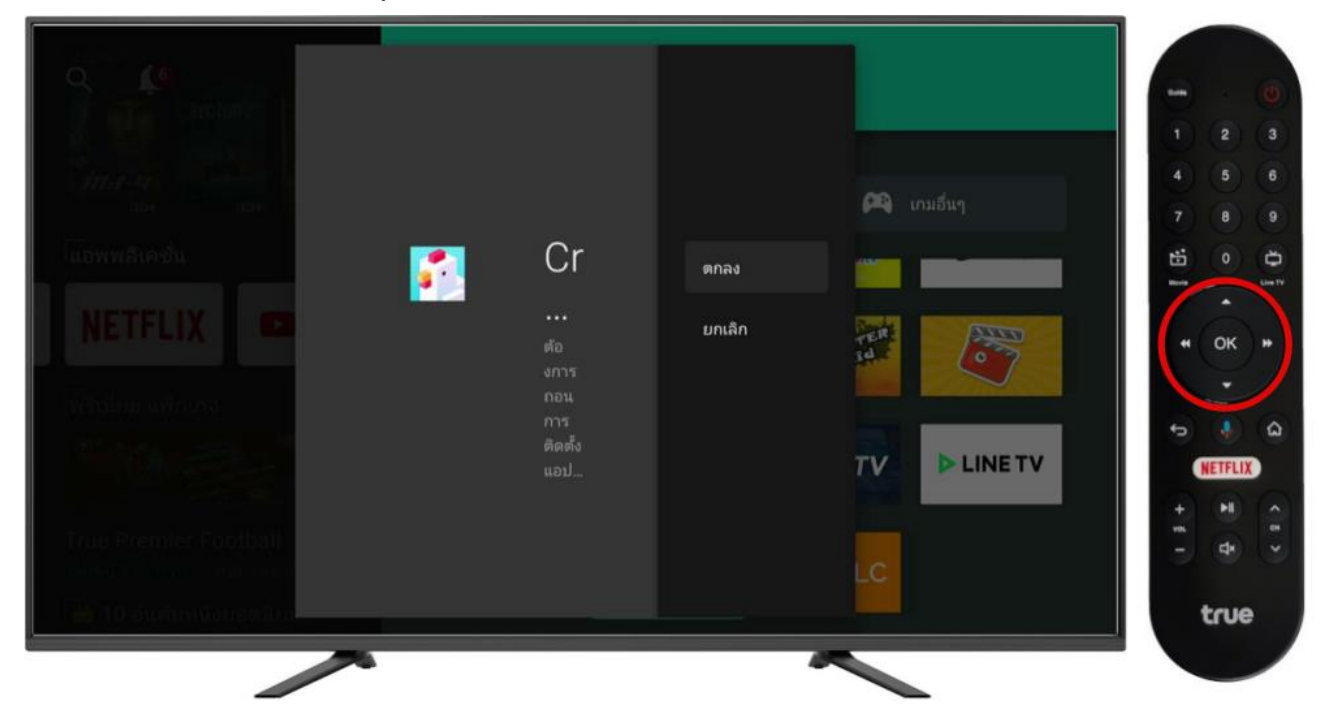

TRUE CORPORATION PUBLIC COMPANY LIMITED **18 TRUE TOWER, RATCHADAPHISEK ROAD,** HUAI KHWANG, BANGKOK10310 THAILAND **WWW.TRUECORP.CO.TH** 

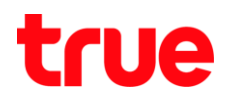

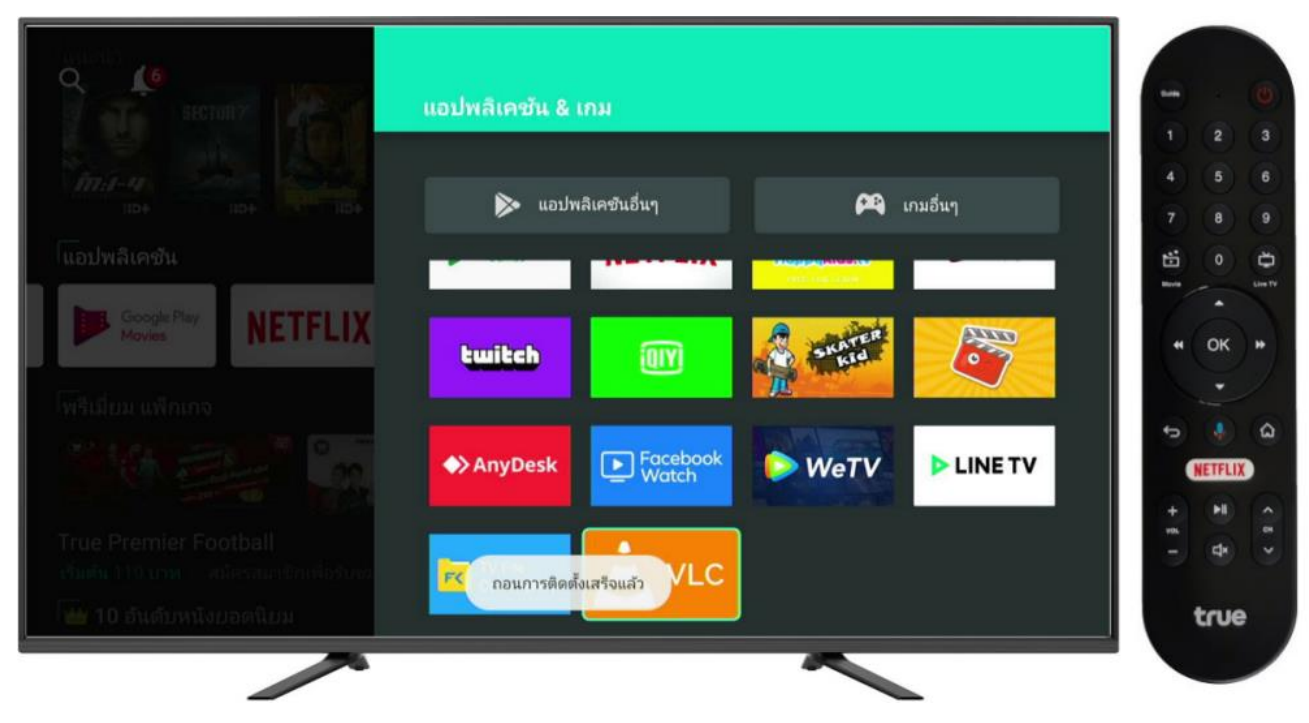

4. ด้านล่างหน้าจอจะพบข้อความแจ้ง ถอนการติดตั้งเสร็จแล้ว (Uninstall finished)

TRUE CORPORATION PUBLIC COMPANY LIMITED 18 TRUE TOWER, RATCHADAPHISEK ROAD, HUAI KHWANG, BANGKOK10310 THAILAND WWW.TRUECORP.CO.TH